## آموزش سریع مدیریت رله های فرمان دستگاه **-1000TD**

**مقدمه:** در بسیاری از پروژه های توزین صنعتی نیاز به کنترل و فرمان دادن به دریچه ها ، موتورها ، ویبره و غیره میباشد. اینکار توسط رله هایی که در دستگاه **TD-1000** تعبیه شده امکان پذیر است. در حالت عادی دستگاه نمایشگر و کنترلر توزین **TD-1000** دارای ۵ رله فرمان میباشد که بصورت اختیاری تا 8 رله قابل افزایش است.رله ها جهت ارسال فرامین به کل فرایند توزین برای بارگیری یا تخلیه بار مورد استفاده قرار میگیرند. برای کنترل فرامین قطع و وصل این رله ها طبق نیازهای مختلفی که ممکن است در یک پروژه به وجود آید در دستگاه **-1000TD** پارامترهای قابل تنظیم متعددی در نظر گرفته شده است تا کاربر به راحتی بتواند فرایند توزین را طبق خواسته های پروژه تحت کنترل قرار دهد.

در ادامه برای استفاده بهتر از دستگاه **-1000TD** در مورد هریک از این پارامترها توضیحاتی داده شده است :

- Numbr( **Number** تعداد رله ( اینکه در یک پروژه به چند رله جهت بارگیری نیاز است توسط این پارامتر تعیین می شود رله تخلیه به به صورت خودکاریک رله بعد از تعداد رله های انتخاب شده تعیین میشود.
	- set( **Setpoint** نقطه تنظیم ( نقطه تنظیم فرمان رله برای قطع و وصل شدن رله ها توسط پارامترهای **1SET** تا**5SET** بسته به تعداد رلههای انتخاب شده تنظیم می شود. نکته : **1 SET** تا **5 SET** باید از کم به زیاد مرتب شوند. نکته : **1set** تا **2set** ازمقدار کم به زیاد باید تنظیم شوند.
- invrs( **Inverse** معکوس ( با این پارامتر می توان عملکرد قطع و وصل رله را معکوس کرد و در زمان رسیدن وزن به مقادیر  **SET** رله ها را قطع کرد.
	- on-T( **ON-T** تاخیر در وصل( با پارامترهای **1ON-T** تا **5ON-T** می توان وصل شدن رله ها را با تاخیر زمانی انجام داد.

batch( **Batch** دسته ای ( کاربر نقاط تنظیم عملکرد رله ها (**SET** (را می تواند به دو شکل تعیین نماید: حالت **off** : نقطه عملکرد هر رله، مستقل از**Setpoint** سایر رله ها باشد. حالت **on** : نقطه عملکرد هر رله مثالً **3SET** وابسته به مجموع مقدار **Setpoint** خودش و رله های قبلی )**3SET2+SET 1+SET** ) باشد.

- hyss( **Hysteresis** نقطه بازگشت رله ( برای اینکه رله ها در زمان قطع و وصل خود دچار نوسان نشوند می توان نقطه بازگشت رله را کمی کمتر از مقدار **SET** تعیین کرد اینکار توسط پارامتر **HYSS** انجام می شود. مقدار وزن برای برگشت رله برابر با مقدار **HYSS** ضربدر <mark>1</mark>00 ظرفیت نهایی لودسل میباشد.
- FORMl( **Formulation** فرمول بندی ( فرمول یا الگوریتم پارامتری است که می توان ترتیب رله زنی ها را براساس نوع پروژه تعیین کرد. دستگاه **-1000TD** چهار نوع فرمول بارگیری دارد :

**فرمول ۰** در این فرمول در هر زمان فقط یک رله روشن است. در ابتدای بارگیری افل روشن است که فرمان شروع بارگیری را میدهد و با رسیدن مقدار وزن به 1SET رله اول خاموش و رله دوم روشن می شود، اینکار تا رله آخر بارگیری ادامه یافته و پس از عبور وزن از مقدار SET آخر،همه رله های بارگیری خاموش شده و سپس رله تخلیه روشن میشود و عملیات تخلیه انجام میگیرد.

نکته : حین تخلیه بار برای جلوگیری از بارگیری مجدد توسط رله های بارگیری باید از پارامترهای l-set **,** start **,** auto و همینطور ورودی دیجیتال start استفاده کرد.(توضیحات بیشتر در ادامه داده شده است)

فرمول 1 این فرمول بیشتر جهت مطابقت با محصوالت قبلی در نظر گرفته شده است و نیاز است که خروجی رله ها به ورودی یک PLC متصل شده و منطق و الگوریتم کنترل نهایی توسط برنامه plc اعمال شود هر رله نمایش دهنده یک وضعیت است و برای انتقال این 8 وضعیت به PLC نیاز به 8 ورودی دیجیتال در PLC است.

فرمول 2 در این فرمول با شروع بارگیری همه رله ها خاموش می شود و با عبور مقدار وزن از هر SET رله مربوطه بدون در نظر گرفتن رله قبل و بعد خود خاموش میشود و در آخرین مرحله بعد از رسیدن بار به SET آخر همگی رله ها خاموش میشوند. این فرمول بیشتر برای بارگیر سای به میشوند و استفاده قرار میگیرد فرمول 3 در این فرمول ترتیب روشن و خاموش شدن رله ها از یک منطق BCD استفاده میکند، یعنی وضعیت رله ها یک رقم BCD را به ترتیب ایجاد می کند با اینکار میتوان با انتخاب تعداد رله ها برابر با 8 و تنظیم 1SET تا 8SET ، تنها با 3 رله بارگیری 8 وضعیت مختلف ایجاد نمود و آنها را به ورودیهای یک PLC داد و با یک کد برنامه این رقم را به دسیمال تبدیل کرد و 8 خروجی رله بار گیری را در خروجی PLC فرمان داد و همینطور رله پنجم دستگاه را به عنوان رله تخلیه مورد استفاده قرار داد.

- ART ST l-SET AUTO این سه پارامتر برای تعیین روش بارگیری مجدد رله ها بکار می رود که توضیح آن در زیر آمده است : بعد از اینکه رله تخلیه زده شد و بار شروع به تخلیه شدن کرد در حین تخلیه بدلیل اینکه وزن در حال کاهش بوده فرمان رلههای بارگیری مجدد داده می شود که سبب اختالل در کار تخلیه می شود. برای حل این موضوع دو راه حل وجود دارد :
- راه حل اول : تا زمانی که کاهش وزن پایین تر از حد معین (نزدیک صفر)نشود اجازه بارگیری مجدد داده نمیشود، که در اینصورت جهت بارگیری مجدد باید ابتدا پارمتر**AUTO** فعال(**ON** (شده و سپس پارامتر **L-SET** نیز برابر با حد معین تعیین شود.
	- راه حل دوم : استفاده از یک ورودی دیجیتال برای فرمان دادن به بارگیری مجدد است ،که در اینصورت باید پارمتر **Start** فعال (**ON** ( شده و سپس با ورودی دیجیتال به **3 DI** دستگاه فرمان شروع بارگیری مجدد را صادر میکند.
- DEAD ( **Weighet Dead** بار مرده ( این پارامتر جهت اصالح خطای بارگیری مورد استفاده قرار می گیرد. باید توجه داشت زمانیکه یک دریچه (یا موتور یا ویبره و ...) حین بارگیری قطع میشود بخشی از بار هنوز در حال ریزش در فضای بالای ترازو بوده که هنوز وزن گیری نشده است، وزن این مقدار در حال ریزش به عنوان وزن مرده محسوب شده که کاربر با سعی و خطا مقدار آن را می تواند بدست آورد و با این پارامتر آن را تنظیم کند تا در بارگیری از مقدار **SET** ها کاسته شده و وزن گیری، دقیق تر، انجام میشود.  $F\bar{\iota}nE - E\bar{\iota}n$
- ) **Fine** وزن گیری دقیق ( و ) **Fine Time** زمان برای وزن گیری دقیق ( این دو پارامتر جهت اصالح خطای بارگیری مورد استفاده قرار می گیرد با این توضیح که وقتی در یک سیکل کاری بارگیری توسط هر رله انجام شد ممکن است بار توزین شده واقعی با مقدار تعیین شده توسط پارامترهای **SET** کمی متفاوت باشد ) به دالیل ویبره ، نویز و مسائل مکانیکی ( اگر مقدار پارامتر **FINE** فعال (**ON** (باشد در طول زمان **FIN-T** این مقدار خطا در حافظه دستگاه ذخیره شده و در سیکل بعدی به مقدارهای **SET** اضافه یا کم می شود تا جبران خطا انجام گیرد.
- M-SET ( **Multiple Set** ضریب برای نقاط تنظیم ( گاهی الزم می شود که کلیه مقادیر **SET** ها به یک اندازه افزایش یا کاهش یابد با این پارامتر می توان برای همه مقدارهای**SET** یک ضریب تعیین کرد و آنها را به یکباره کاهش یا افزایش داد.
- prg-n ( **Number Program** شماره برنامه ذخیره شده در حافظه ( یکی از امکانات خیلی خوب دستگاه **-1000TD** این است که میتوان برای طرحهای اختالط مختلف و یا پروژه های با بارگیری و نقطه تنظیم متفاوت از حافظه برنامه ریزی دستگاه استفاده کرد تا هر بار کاربر نیاز نباشد نقطه تنظیم های ) **SET** های ( متفاوت به دستگاه بدهد و کافی است این تنظیمات را به یکی از فضاهای حافظه برنامه بسپارد و فقط شماره برنامه مورد نظر را انتخاب کند تا دستگاه **SET** های متناظر با آن حافظه برنامه را روی تنظیمات دستگاه بارگذاری کند. دستگاه **-1000TD** قابلیت ذخیره 24 برنامه متفاوت بارگیری را دارا می باشد که شماره هر برنامه توسط prog-n تعیین میشود.

با توجه به توضیحات داده شده می توان مراحل تنظیم پارامترهای مربوط به رله های فرمان را به ترتیب زیر شرح داد :

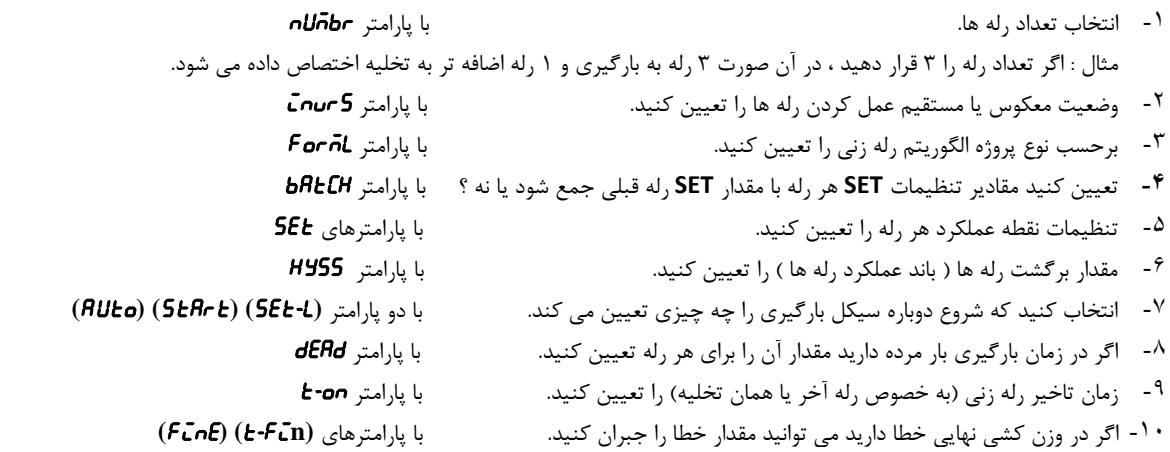

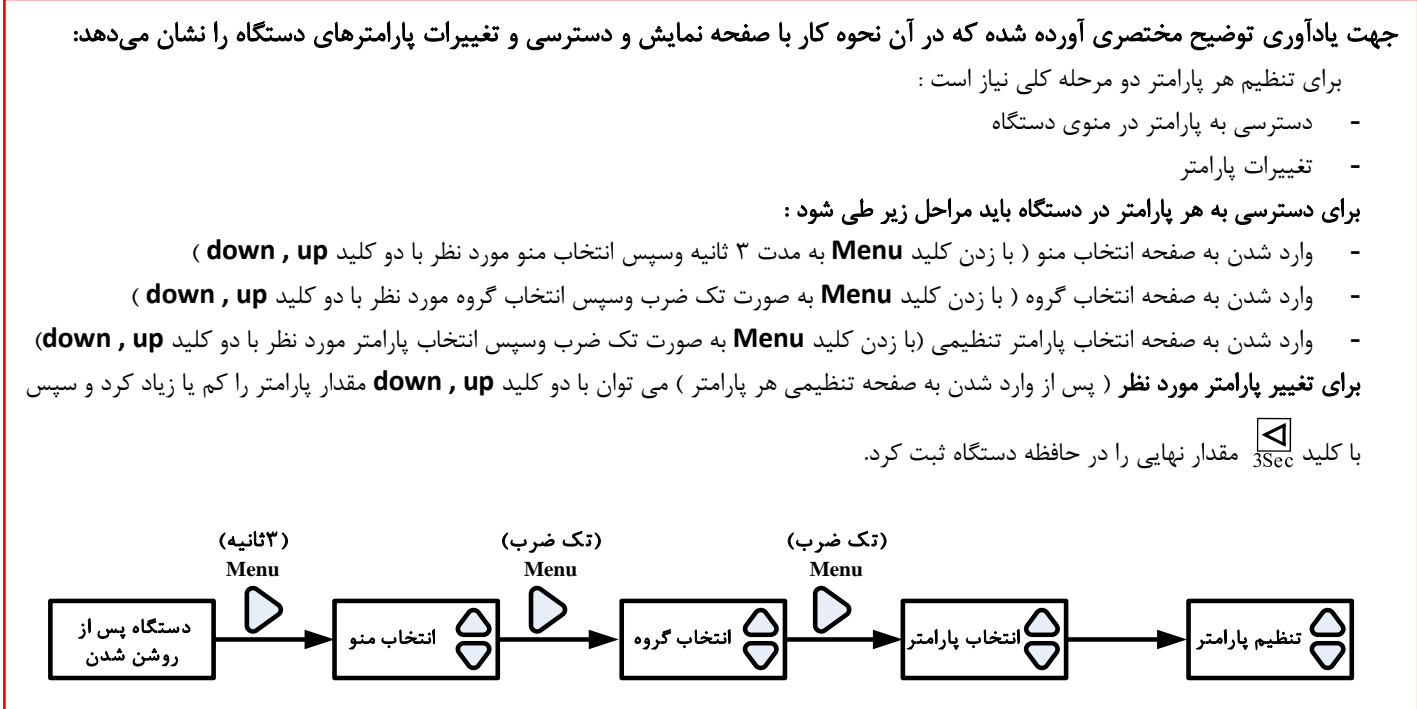

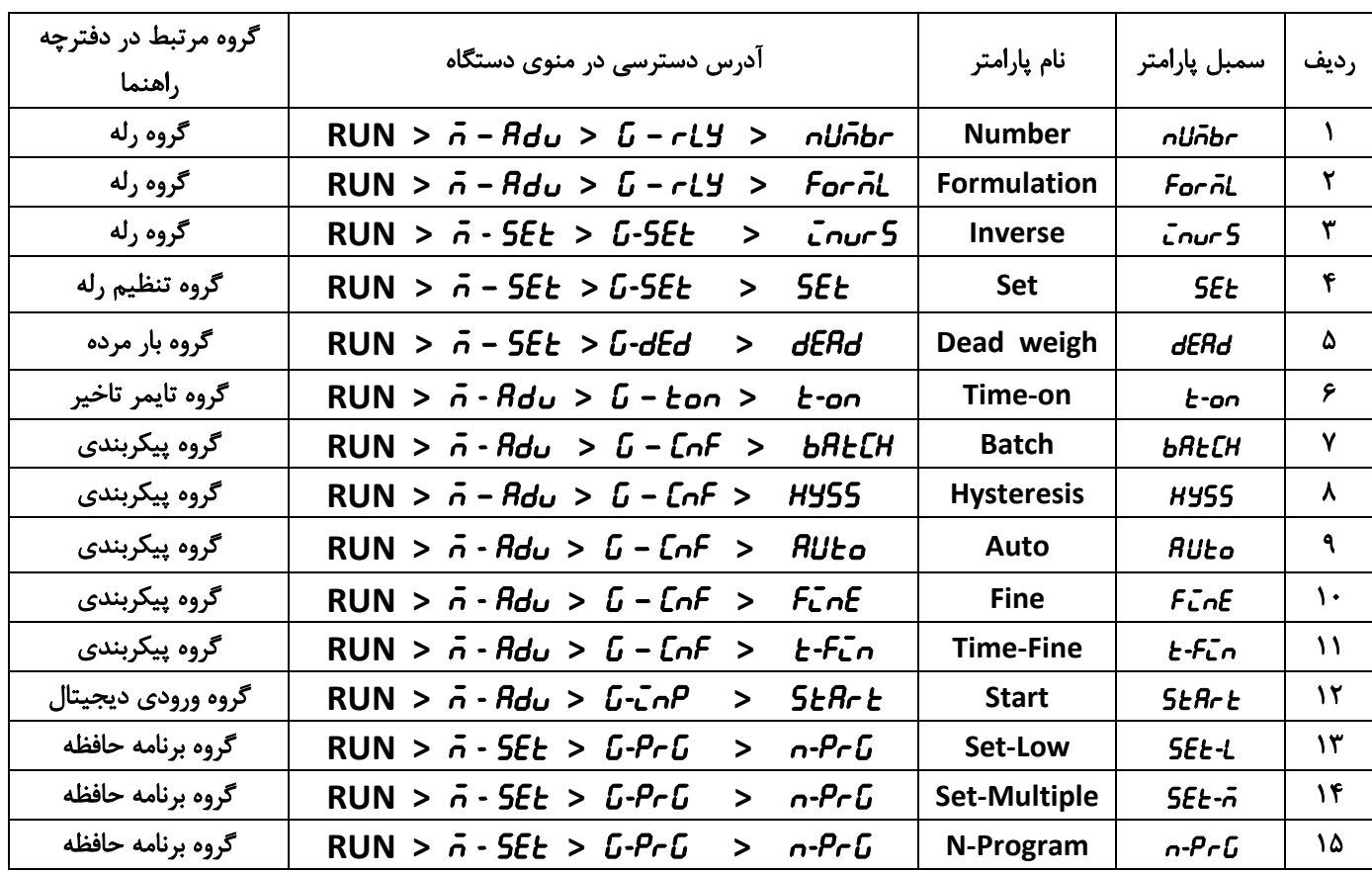

## جدول زیر نحوه دسترسی به هر پارامتر را در منوی دستگاه توضیح می دهد و گروه مرتبط به آن پارامتر در دفترچه راهنما ذکر شده است:

مثال:

تنظیمات مربوط به ماشین کیسه پر کن برای آشنایی بیشتر با تنظیمات دستگاه ، مراحل انجام تنظیمات برای ماشین کیسه پر کن در ذیل آورده شده است : 1 - وارد کردن مشخصات لودسل ) به بخش کالیبراسیون در دفترچه راهنما مراجعه شود ( . 2 – پارسنگ ) به بخش پارسنگ مراجعه شود ( . تنظیم نمایشگر : بعنوان مثال می خواهید مقدار وزن ، با یک رقم اعشار نشان داده شود به گروه نمایشگر بروید و پارامتر  $\bm{\rho}$  را برابر  $\bm{0.1}$  قرار دهید این پارامتر . دارد قرار **RUN →** M-CNF**→** G-dis مسیر در 4 **–** تنظیمات رله ها : معمولا ماشین کیسه پر کن به دو رله ( دریچه تند و کند ریز ) و یک رله برای تخلیه نیاز دارد . پس پارامتر تعداد رله ها n**Unbr ر**ا برابر ۲ ( ۲رله ) و شماره فرمول Frmul را برابر 2 قرار دهید . برای توضیحات بیشتر به بخش گروه رله یا بخش تنظیم سریع رله ها در دفترچه راهنما مراجعه نمائید . این پارامترها در مسیر dis-G **→** CNF-M **→ RUN** قرار دارند . 5 **–** تنظیم تایمرها : معمولا رله تخلیه باید با یک تاخیر زمانی عمل نماید . یعنی بعد از بسته شدن دریچه کند ریز با یک تاخیر رله تخلیه ( رله شماره ۳ ) عمل نماید . برای انجام این کار ، مقدار پارامتر 2on-t ( تایمر تاخیر در وصل رله شماره ۳ ) را به دلخواه، برحسب واحد های مقدار دهید . این پارامتر در مسیر Ton-G **→** AdV-M **→ RUN** قرار دارد . 6 **–** تنظیم اتوماتیک : با تنظیمات بالا ، دستگاه آماده کار می باشد ، ولی یک مشکل اساسی دارد . وقتی رله تخلیه عمل کند مقدار وزن کم می شود رده ۱ و ۲ بسته می شوند ( دریچه ها باز می شوند ) برای حل این مشکل مقدار پارامتر AUto را برابر on قرار دهید . این پارامتر در مسیر CNF-G **→** AdV-M **→ RUN** قرار دارد. در اصل باید رله های ۱ و ۲ باز بمانند ( دریچه ها بسته بمانند ) و تا وقتی که وزن از SEt-t در همان حالت باقی بمانند. این پارامتر در مسیر PRG-G **→** SET-M **→ RUN** قرار دارد . 7 **–** تنظیم ورودیها : ورودی Stop در حالت عادی ) وقتی پارامتر off **=** start باشد ( فعال است و هر وقت این ورودی تحریک شود تمام رله ها خاموش می شوند ) دریچه ها بسته می شوند ) و تا وقتی ورودی در همان حالت باشد رله ها خاموش ( باز ) می مانند . اگر به یک ورودی Start نیاز داشتید ، مقدار پارامتر start را در وضعیت ON قرار دهید . در این حالت وقتی ورودی) 2 DI )Stop تحریک شد رله ها خاموش ) باز ( می شوند و تا تحریک شدن ورودی)3 DI )Start در همان حالت باقی می مانند . این پارامتر در مسیر in-g **<sup>&</sup>gt;** Adv-M **<sup>&</sup>gt; RUN** قرار دارد . 8 - وارد کردن ست پوینت : در صفحه اصلی ( اجرائی ) کلید  $\vert\Delta\vert$  را ۳ ثانیه فشار دهید و مقدار **1 SEt 2** و 5**Et ر**ا وارد نمائید . \* اگر پارامتر Batch در وضعیت ON باشد مقدار ست پوینتها با هم جمع می شوند . این پارامتر در مسیر CNF-G **>** Adv-M **>** RUN قرار دارد . \* اگر نیاز دارید مقدار نقطه اعشار پارامترهای ست پوینت را تغییر دهید باید مقدار پارامتر point را تغییر دهید . این پارامتر در مسیر dis-G **>** CNF-M **>** RUN قرار دارد .